# ESOVNG - Getting Started About input mission files

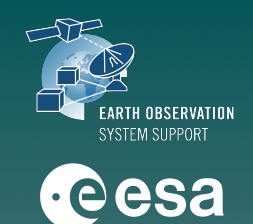

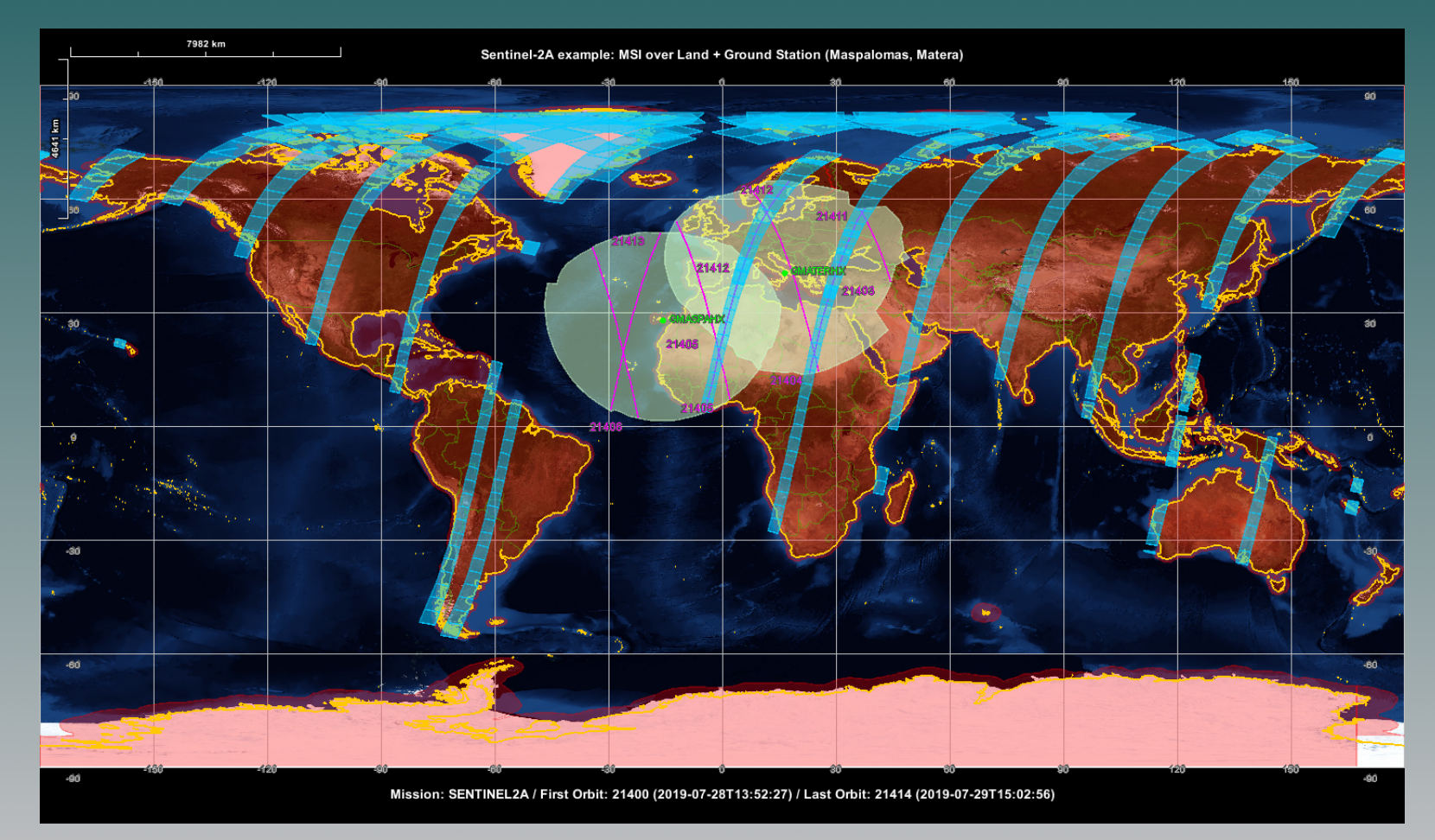

# ESOVNG: Input Mission Files - Overview

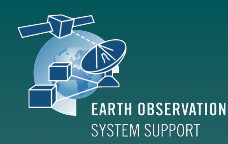

**eesa** 

Specific ESOVNG file format

**EOCFI SW file format** 

**EOCFI SW file format** 

Each satellite mission makes use of several input files:

- ✓ Satellite Identification File (.idf), in folder instrument\_swath
- ✓ Orbit File (OSF, POF, ROF, TLE), in folder orbit\_files

instrument\_swath

✓ Attitude Definition File (optional, only for DRS link enabled missions), in folder

**EOCFI SW file format** 

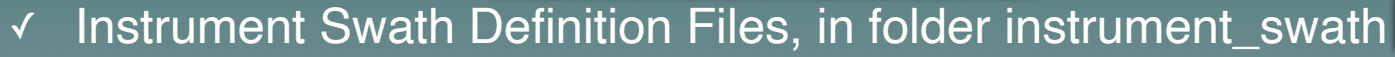

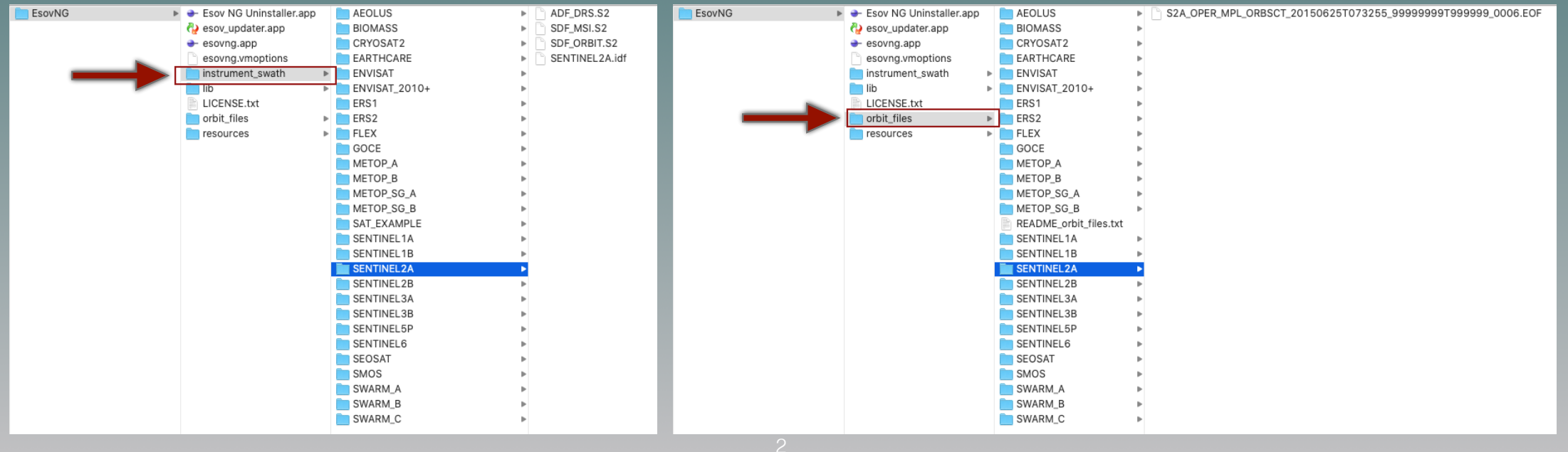

#### ESOVNG: Input Mission Files - Satellite Identification Files (I)

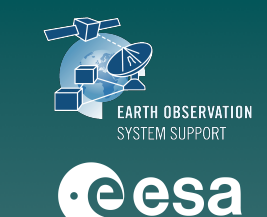

#### Satellite Identification Files (IDF) contain mission definition parameters

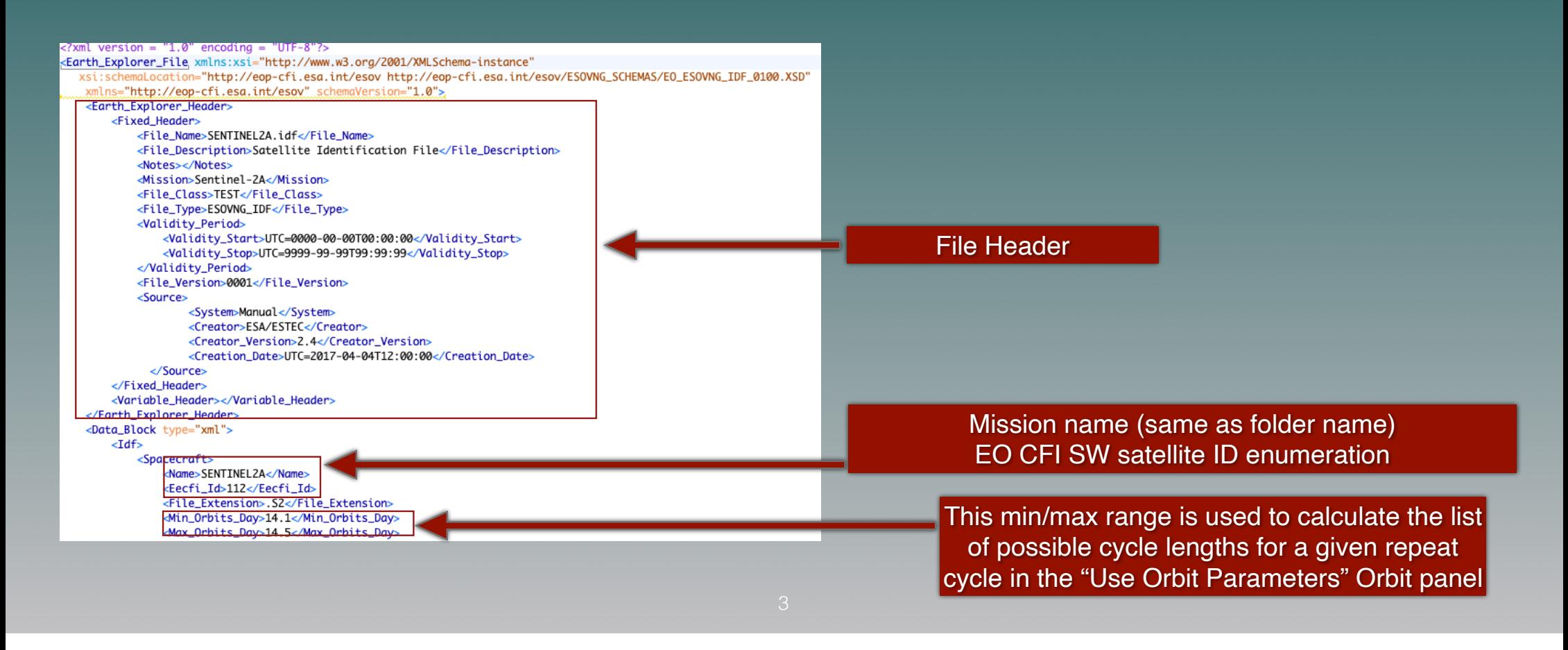

#### ESOVNG: Input Mission Files - Satellite Identification Files (II)

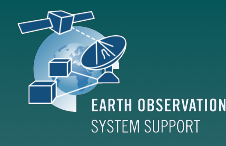

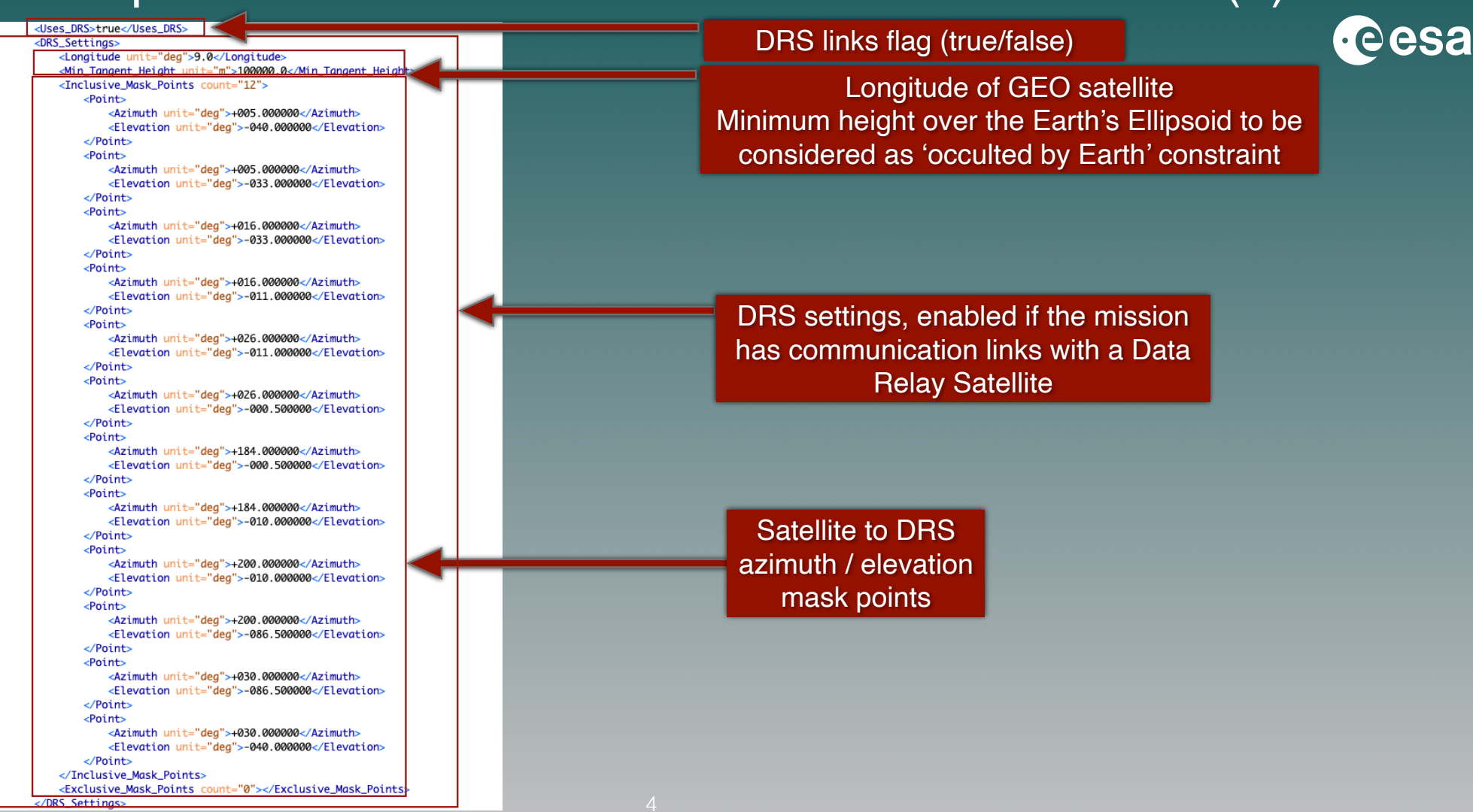

#### ESOVNG: Input Mission Files - Satellite Identification Files (III)

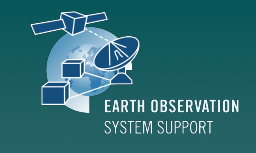

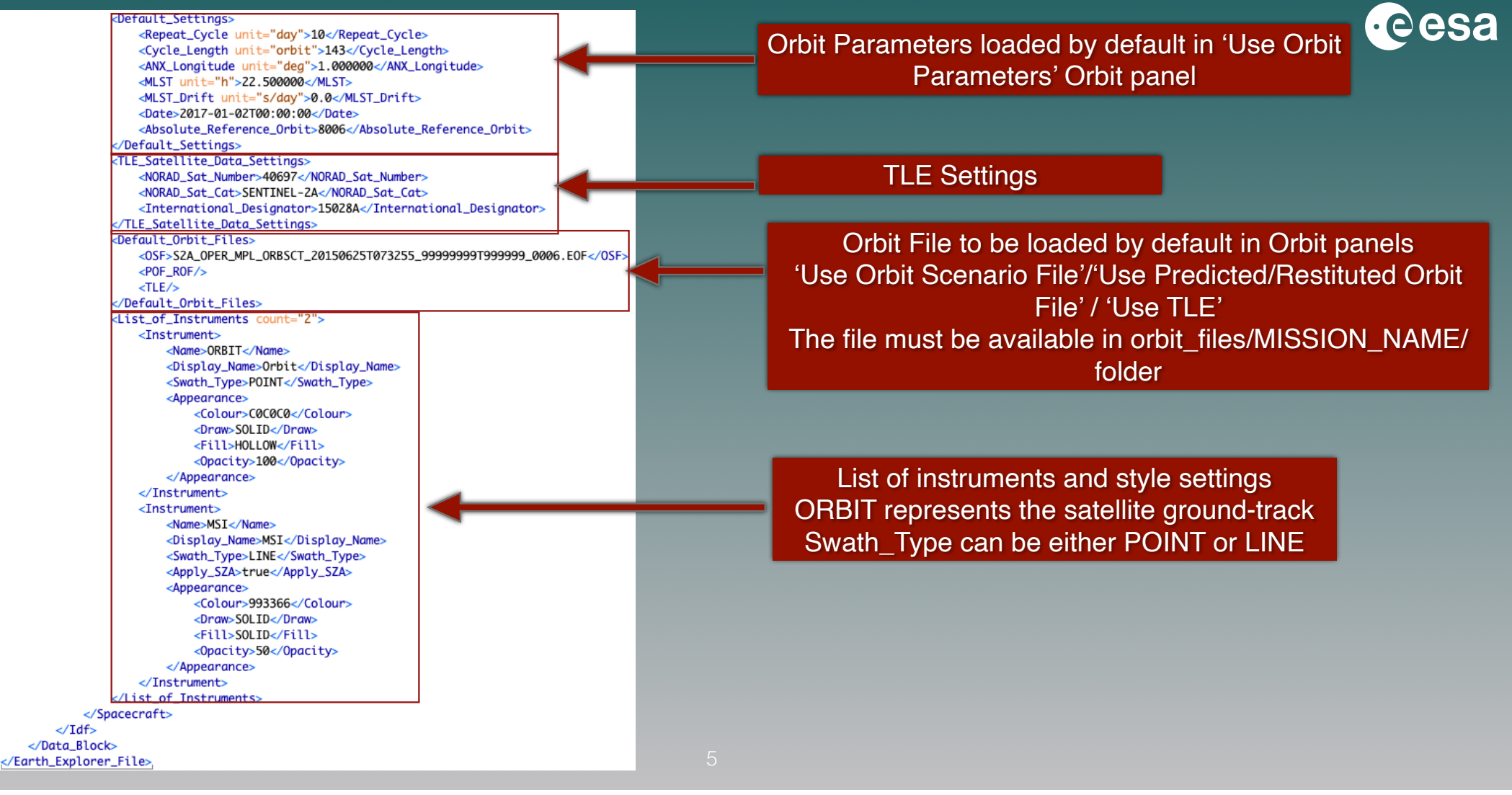

# ESOVNG: Input Mission Files - Orbit Scenario Files

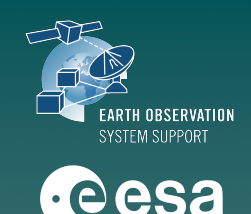

#### Orbit Scenario Files (OSF) contain orbit definition parameters

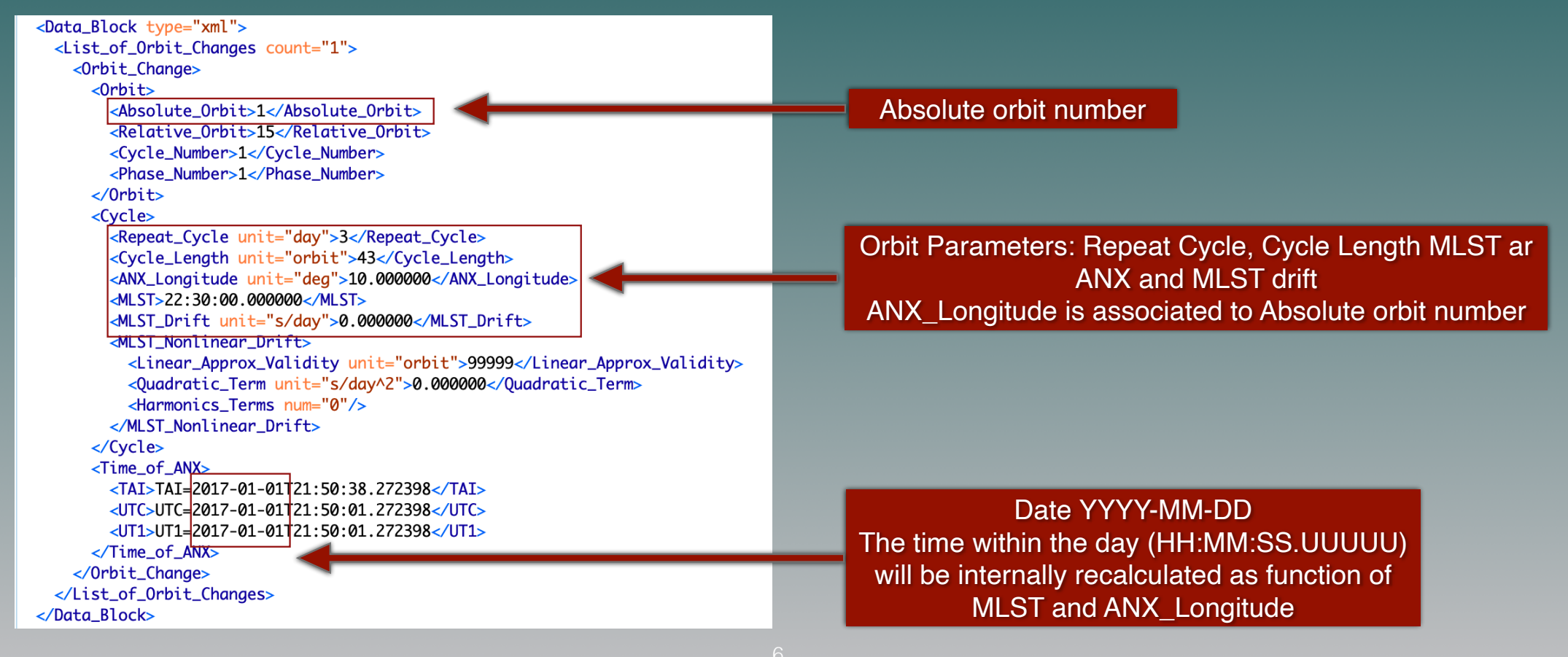

# ESOVNG: Input Mission Files - Predicted Orbit Files

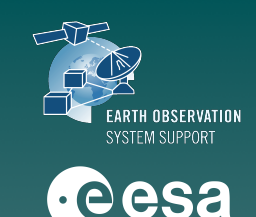

#### Predicted Orbit Files (POF) contain a list of Orbit State Vectors

#### <Data Block type="xml"> <List of OSVs count="4802">  $<05V>$ <TAI>TAI=2020-08-03T01:14:51.407980</TAI> <UTC>UTC=2020-08-03T01:14:14.407980</UTC> <UT1>UT1=2020-08-03T01:14:14.193318</UT1> <Absolute Orbit>+54704</Absolute Orbit>  $\langle X \text{ unit} = "m" \rangle - 6044774.282 \langle X \rangle$  $\langle$ Y unit="m">+3719688.950</Y>  $\leq Z$  unit="m">-0000000.000</Z> <VX unit="m/s">+0422.584191</VX>  $\langle$ VY unit="m/s">+0659.887167</VY> <VZ unit="m/s">+7492.620884</VZ> <Ouality>0000000000000</Ouality>  $SV $>$$  $<\!\!0SV\!\!>$  $\langle TAI \rangle TAI = 2020 - 08 - 03T02 : 54 : 06.071897 \langle TAI \rangle$ <UTC>UTC=2020-08-03T02:53:29.071897</UTC>  $\langle$ UT1>UT1=2020-08-03T02:53:28.857287</UT1> <Absolute\_Orbit>+54705</Absolute\_Orbit>  $\langle X \text{ unit} = "m" \rangle - 3920772.366 \langle X \rangle$ <Y unit="m">+5916495.226</Y>  $\langle Z \text{ unit} = "m" \rangle - 0000000 \cdot 000 \langle Z \rangle$  $\frac{1}{2}$  unit="m/s">+0660.766528</VX> <VY unit="m/s">+0420.970965</VY> <VZ unit="m/s">+7492.474004</VZ> <Quality>0000000000000</Quality>  $\langle$ /0SV $>$

- ✴ Predicted or Restituted Orbit Files are made available for ESA missions by ESOC FD or by PDGS
- Alternatively, the executable tool **[TLE2ORBPRE](http://eop-cfi.esa.int/index.php/applications/tools/command-line-tools-tle2orbpre)** transforms a TLE orbit file to Predicted Orbit File format (see next slide for details) Link:

[https://eop-cfi.esa.int/index.php/applications/tools/](https://eop-cfi.esa.int/index.php/applications/tools/command-line-tools-tle2orbpre) [command-line-tools-tle2orbpre](https://eop-cfi.esa.int/index.php/applications/tools/command-line-tools-tle2orbpre)

# ESOVNG: Input Mission Files - TLE Files

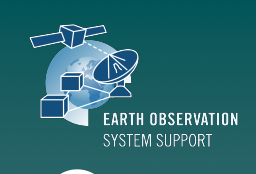

**e**esa

#### Two-Line Elements Orbit Files (TLE) contain a set of orbit parameters

SENTINEL-3A 1 41335U 16011A 19014.20588057 -.00000018 00000-0 10680-4 0 9994 2 41335 98.6294 83.3935 0000875 102.9354 257.1924 14.26735247151492

Example of TLE file, saved as tle\_s3a\_14\_JAN\_2019.txt

- ✴ Two-Line Element (only for TLEs from CELESTRAK website, with mission name CRYOSAT 2, SMOS, SWARM A/B/C, SENTINEL-1A, SENTINEL-1B, SENTINEL-2A, SENTINEL-2B, SENTINEL-3A).
- For other satellites, TLE files cannot be loaded directly in SAMIEdit as type 'TLE' the executable tool [TLE2ORBPRE](http://eop-cfi.esa.int/index.php/applications/tools/command-line-tools-tle2orbpre) transforms a TLE orbit file to Predicted Orbit File format. The output POF orbit file can then be ingested in SAMI as type 'POF'

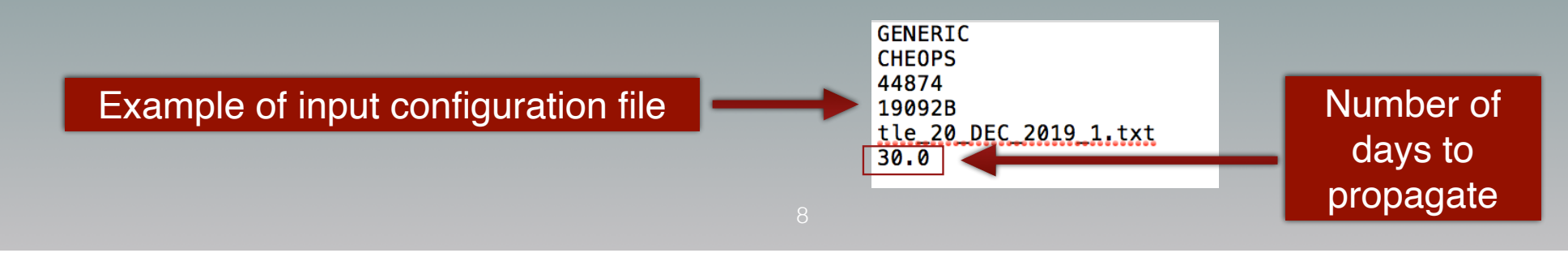

# ESOVNG: Input Mission Files - Attitude

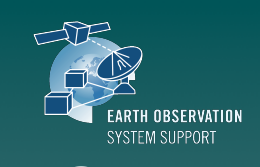

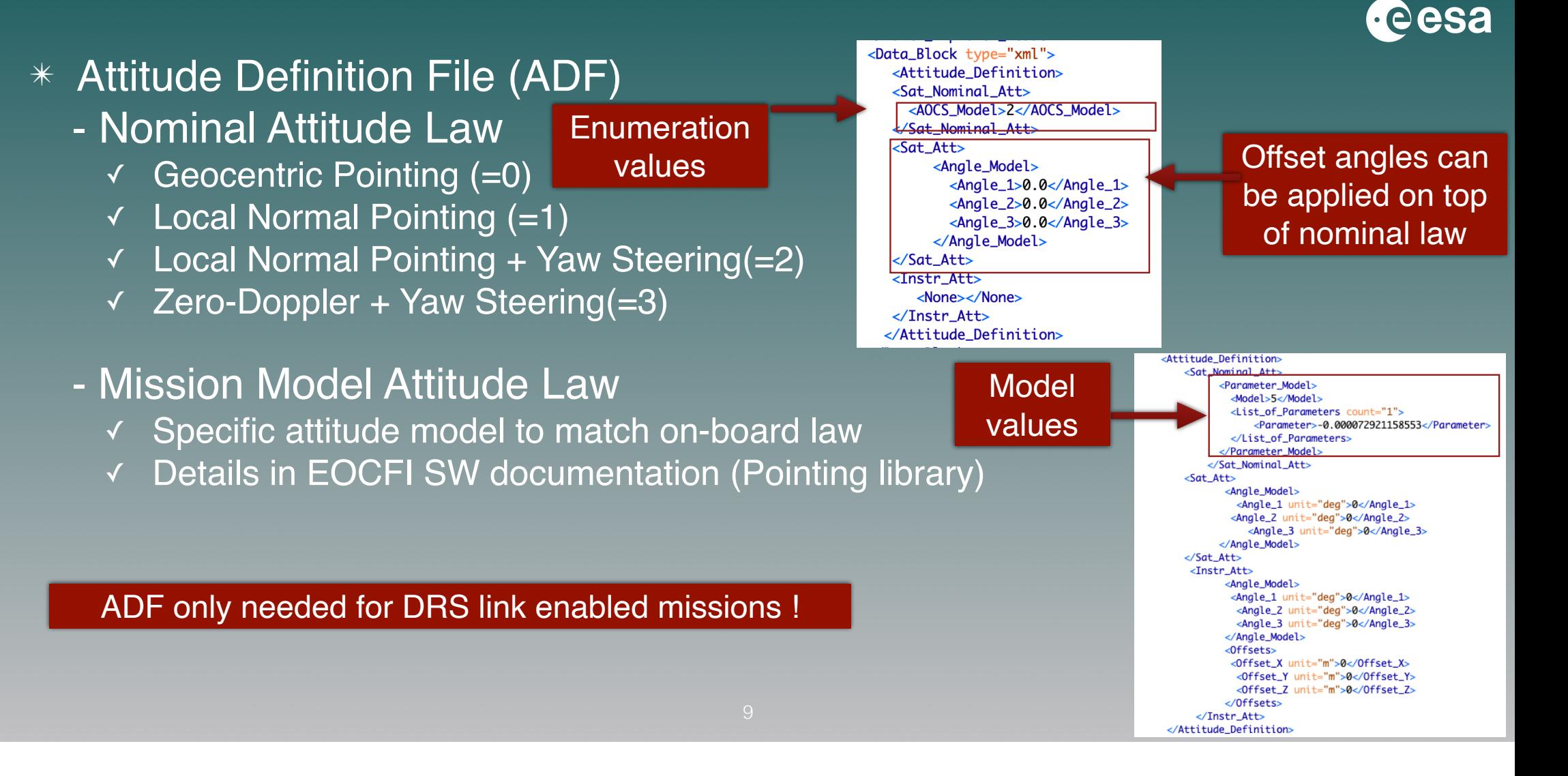

![](_page_9_Picture_0.jpeg)

# ESOVNG: Input Mission Files - Swath Definition (I)

![](_page_9_Picture_2.jpeg)

### ESOVNG: Input Mission Files - Swath Definition (II)

![](_page_10_Picture_1.jpeg)

 $\cdot$ eesa

#### ✴ Instrument Swath can be defined based on:

- **Elevation Angle**
- ✓ Incidence Angle
- **Swath Width**

![](_page_10_Figure_6.jpeg)

![](_page_10_Figure_7.jpeg)

### ESOVNG: Input Mission Files - Swath Definition (III)

![](_page_11_Picture_1.jpeg)

 $\cdot$ eesa

#### ✴ Instrument Swath can be defined based on:

- ✓ Elevation Angle
- **Incidence Angle**
- Swath Width

![](_page_11_Figure_6.jpeg)

<List of Swath Points count="3"> <Swath\_Point> <Incidence\_Angle\_Geometry> <Azimuth unit="dea">+270.000000</Azimuth> <Incidence\_Angle unit="deg">+040.000000</Incidence\_Angle> <Altitude unit="m">000000.000</Altitude> </Incidence\_Angle\_Geometry> </Swath\_Point> <Swath\_Point> <Incidence\_Angle\_Geometry> <Azimuth unit="deg">+090.000000</Azimuth> <Incidence\_Angle unit="deg">+040.000000</Incidence\_Angle> <Altitude unit="m">000000.000</Altitude> </Incidence\_Angle\_Geometry> </Swath\_Point> <Swath\_Point> <Incidence\_Angle\_Geometry> <Azimuth unit="deg">+090.000000</Azimuth> <Incidence\_Angle unit="deg">+040.000000</Incidence\_Angle> <Altitude unit="m">000000.000</Altitude> </Incidence\_Angle\_Geometry> </Swath\_Point> </List\_of\_Swath\_Points>

### ESOVNG: Input Mission Files - Swath Definition (IV)

![](_page_12_Picture_1.jpeg)

### $\cdot$ eesa

#### ✴ Instrument Swath can be defined based on:

- ✓ Elevation Angle
- ✓ Incidence Angle
- **Swath Width**

![](_page_12_Figure_7.jpeg)

![](_page_12_Picture_8.jpeg)

# ESOVNG: Mission Input Files - User Support

![](_page_13_Picture_1.jpeg)

✴ ESOVNG User Support contact e-mail

[esov@eopp.esa.int](mailto:esov@eopp.esa.int)

 $*$  For further details on the application interface and available features, please have a look to the ESOVNG User Manual

[https://eop-cfi.esa.int/Repo/PUBLIC/DOCUMENTATION/APPLICATIONS/](https://eop-cfi.esa.int/Repo/PUBLIC/DOCUMENTATION/APPLICATIONS/ESOVNG/esov-sum-2.6.4.pdf) [ESOVNG/esov-sum-2.6.4.pdf](https://eop-cfi.esa.int/Repo/PUBLIC/DOCUMENTATION/APPLICATIONS/ESOVNG/esov-sum-2.6.4.pdf)